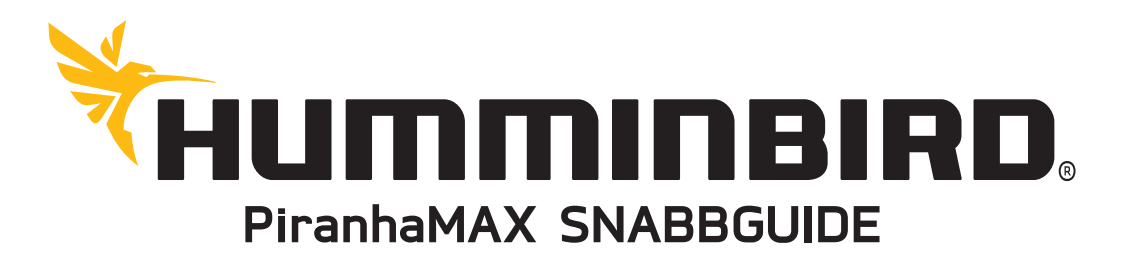

## Starta din enhet

- 1. Tryck på Start & Meny knappen
- 2. Om givaren är ansluten till enheten så kommer enheten automatiskt att starta i Normalläge

## Simulator

• Vid uppstart får man ett val om man vill gå in i normalläge eller simulatorläge. Använd simulatorn för att lära dig ekolodet, om en givare är ansluten så sparas även inställningar man gör i simulatorläget.

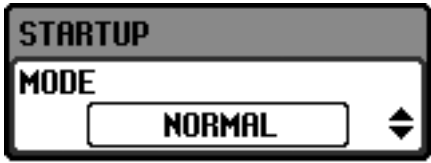

## **MENYER**

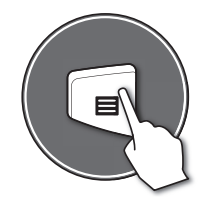

Öppna Menysystemet Tryck på POWER/MENU för att öppna samt stänga menyn.

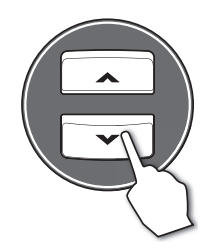

Välj ett menyalternativ Tryck på Upp eller Nerpil för att välja ett menyalternativ

Menyns namn markeras och visar att menyn är aktiv, men menyalternativet är inaktiv.

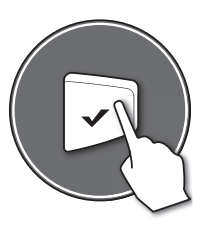

Aktivera ett menyalternativ och ändra inställningar Tryck på CHECK/ENTER för att aktivera det valda men-

yalternativet. Justera inställningen med hjälp av pilknapparna och tryck sedan CHECK/ENTER för att bekräfta valet.

## **EKOLOD**

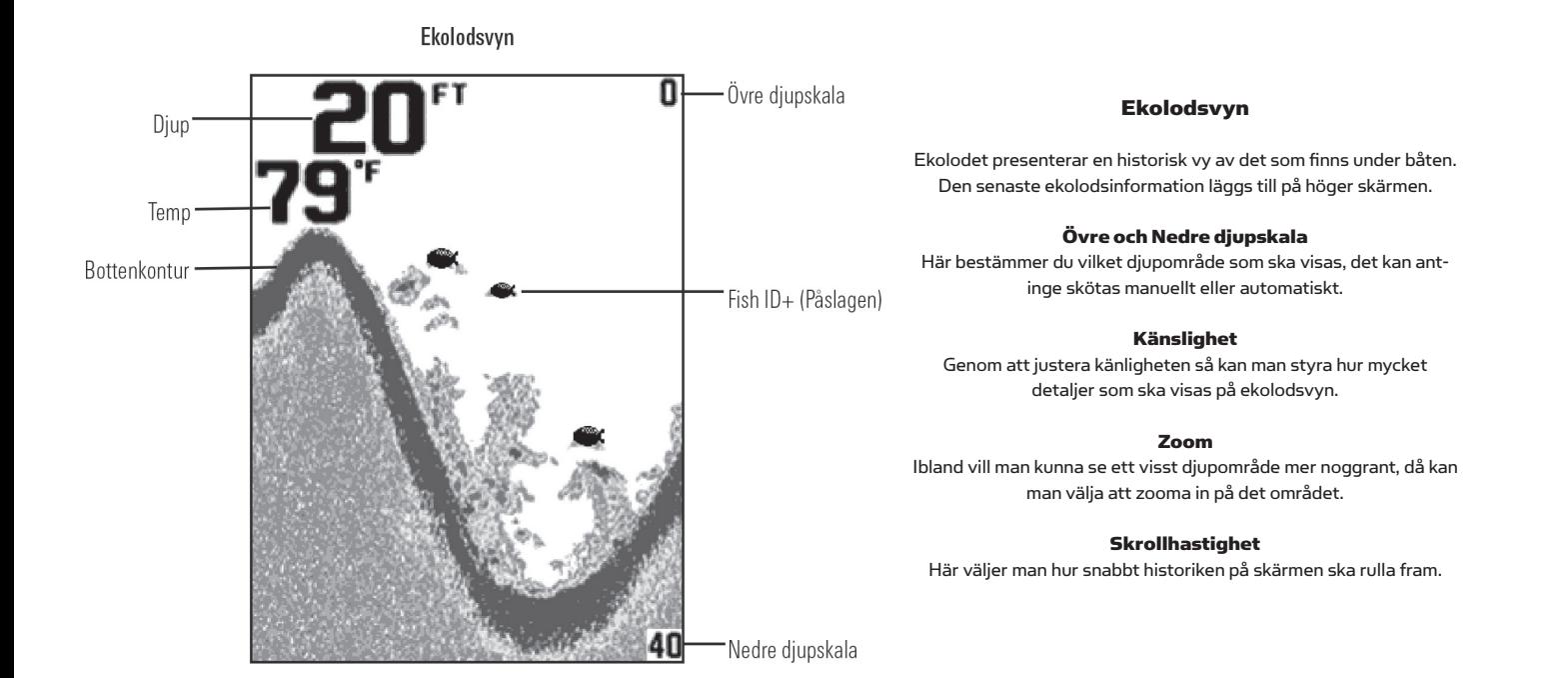